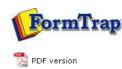

## Projects

Overview

- Create a Project
- Project Settings
- Building the Load (.asc) File

**FTDesign Manual V7.5** 

 Theory & Decisions
 Tools & Options
 Printline or Records mode

 Design & Objects
 Masking & Font Change
 **Projects** Testing & Viewing

 Repaginator
 FTSplitDef
 Registry Update
 Special Forms

Full PDF Manual Enterprise V7.5 Manual SBE V7.5 Manual

## Projects

A project is a file that carries a form or a group of forms and other indicated files (fonts, graphics) and settings. One FormTrap load (.asc) file is created from each project.

- The project window appears on the left side of the FTDesign window.
- The project name appears at the top of the project window beneath the project toolbar.
- Files in the project are listed.

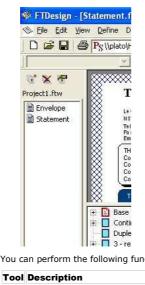

You can perform the following functions using the project toolbar.

| 1001                  | Description                                            |
|-----------------------|--------------------------------------------------------|
| <b>G</b> <sup>+</sup> | Add files to project tool - add form(s) to the project |
| ×                     | Remove files tool - remove a form from the project     |

1 Project Properties tool - edit the properties of the project

Тор

Disclaimer | Home | About Us | News | Products | Customers | Free Trial | Contact Us | Success Stories Copyright © 1995-2011 TCG Information Systems Pty. Ltd. All rights reserved.